# **Offset Printing**

FILE PREP GUIDELINES

# **ACCEPTABLE FILE TYPES**

The preferred format is a print ready (high resolution 300dpi) PDF with fonts and images embedded. Include bleed (.125") and crop marks (offset by .125"), and use CMYK color space. Provide native files and all links and fonts in case we need them to make edits. We have importable settings files to set your Indesign export up correctly along with instructions.

The following files are preferred and should adhere to the guidelines listed in this document:

Adobe Acrobat | Adobe InDesign | Adobe Illustrator | Quark Express

## **USING THE RIGHT SOFTWARE**

Prepare your art in the program best suited for the task. Illustrator is a drawing (vector) program, ideal for Large Format graphics. Photoshop is a pixel-based (raster) program that lets you size, color-correct and manipulate digital images such as photos and flat art but should only be used when a large file is necessary. InDesign is best suited for multi-page layouts.

## **DOCUMENT BLEED**

The area beyond the trim edge of your page document is considered the bleed area. When butting a color or image up to the edge of your page, it's required that the color or image "bleed" beyond the edge to prevent an unwanted white border from showing when the document is trimmed. For the bleed to show up in your PDF, you must indicate 1/8" bleed in your PDF print or export setup. Make sure both raster and vector elements have bleed.

## **TRIM AND CROP MARKS**

The trim area indicates the finished size of the document. Do not manually draw in the trim marks. Allow the software to add the trim marks when you create your PDF. Set your preferences so crop marks are at least .125" away from the trim. For graphics that will be cut to shape, please include a new layer with only the dieline provided.

## **SAFE AREA**

Remember to keep important elements within the safe margin (at least 1/4" from the edge) to ensure that they aren't cut off when your document is trimmed or in a frame.

#### **WORKING WITH LAYERS**

When setting up files that will get spot varnish, dielines, foils, spot UV and such, they should be setup in their own layers separate from the process/Pantone parts of the job, so then can be isolated for correct output.

#### **CMYK VS. RGB**

CMYK (cyan, magenta, yellow, black) are the ink colors used in the printing process, whereas RGB (red, green, blue) are the colors used by screen displays such as your monitor. Your document should be created in CMYK mode so that the colors you see on the screen most closely match the final printed product. Many of the bright values produced by our monitors' RGB displays cannot be reproduced in print. RGB black or 4 color black text creates problems, so text should only be 100K unless it is a color other than black.

#### **CMYK PROCESS VS. SPOT COLORS**

Process and Pantone match colors may look identical on screen, but they will print differently. If you need to convert a spot color to process, use a conversion guide or ask us for a recommendation.

#### **RICH BLACK**

Large areas of black (Large text titles, large boxes or other shapes, etc.) should be a mix of cmyk. The rich black combination we prefer is C - 40, M - 30, Y - 30, K - 100.

# **KEEP TRACK OF YOUR COLORS**

Delete unused colors from your swatch palette before submitting your file. If the piece is printing entirely in CMYK, convert any spot colors you may have used. This eliminates any question as to whether you want the color printed as CMYK or matching a spot. Having said that, it's still best to indicate the color specs when you upload your file, especially if you want it to print with matching spot colors.

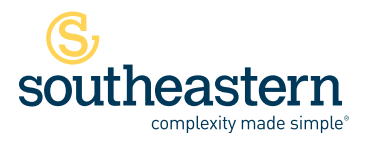

# **FONTS AND LINKED GRAPHICS**

All fonts and graphics must be included with your files. Take advantage of the "Package" feature in InDesign. It will help you collect all the fonts and images used, and search for missing items. Your document may show the placed image, but the actual file may have become unlinked when saved in a folder that differed from its original location. Missing links can cause graphics to print out low-res or not at all.

## **MAINTAIN IMAGE QUALITY**

Images must conform to the specifications for minimum image resolution – 300dpi (we will work with 150-300dpi if that is the best you have and we have your permission), with a D-Max (Maximum Density) of no more than 300. Photoshop provides tremendous pixel control, however, raster software cannot enlarge images without a loss in quality. It's better to start out big when producing a digital image, as you can scale down with impunity. If you need to make an image larger, it is best to re-scan or re-shoot it at a higher resolution. Vector graphics (such as Illustrator art), however, retain high image quality at any size.

# **MAKE IMAGE CHANGES BEFORE IMPORTING THEM**

Placed images should not be scaled, cropped/masked or rotated within the page layout application. Instead they should be manipulated in a proper image editing program (i.e., Photoshop) and then imported into the page layout program at proper size and position. If done in a page layout program, these steps consume a lot of computer memory.

Contact your Southeastern representative if you have any questions. We are happy to help.

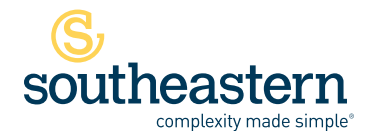

Stuart 3601 SE Dixie Highway, Stuart, FL 34997 | 800.226.8221 | **P** 772.287.2141 | **F** 772.288.3988 Miami 950 SE 8th Street, Hialeah, FL 33010 | **P** 305.885.8707 | **F** 305.888.9903